# **Download AllThePreaching handbook**

If you haven't already, please request access by sending an email to [admin@allthepreaching.com](mailto:admin@allthepreaching.com) with subject *"Download All Request*". You will be given a username and password for SSH access that can be utilized by various applications and commandline utilities to clone the archive to your local filesystem.

## How to clone the archive

#### **Windows**

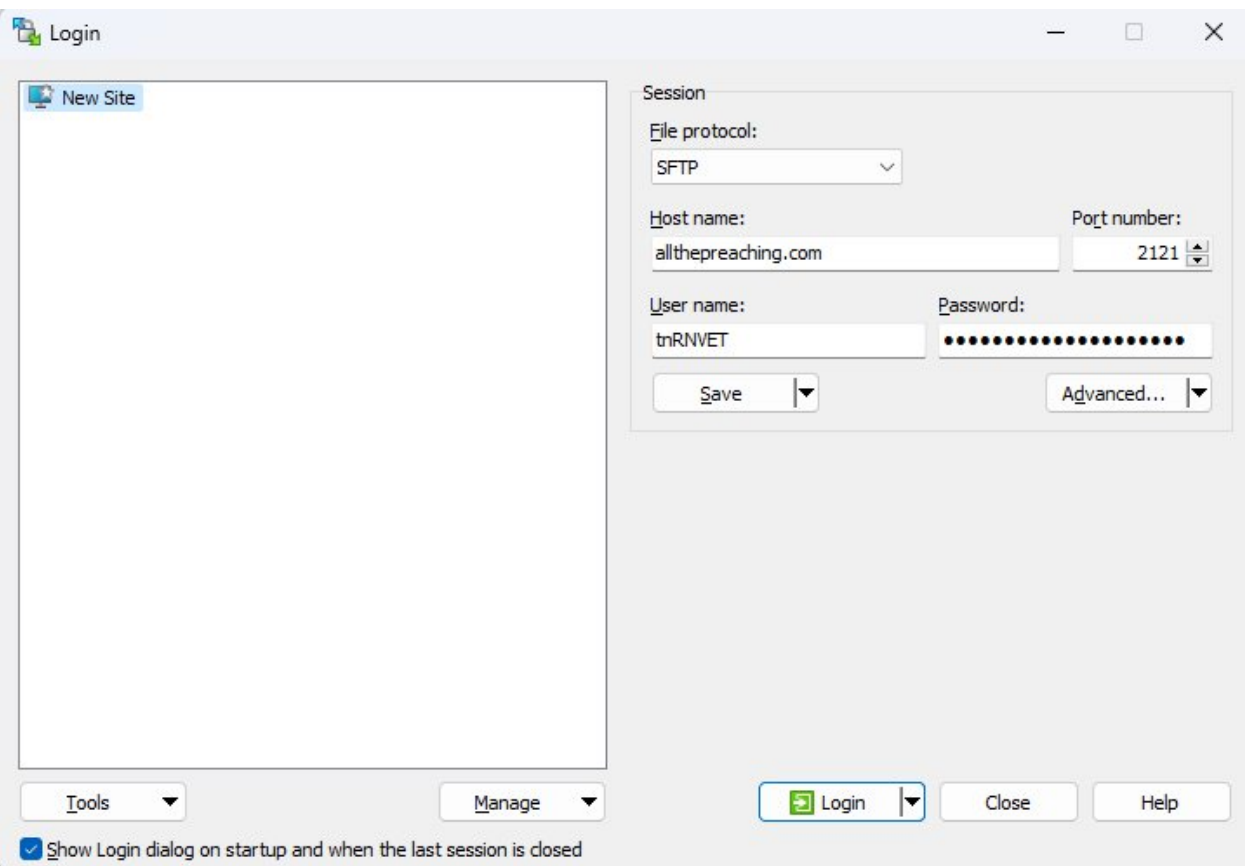

You are free to use any utility, but here [WinSCP](https://winscp.net/eng/download.php) will be used.

After entering the correct server address, port and credentials, Login and Accept the certificate.

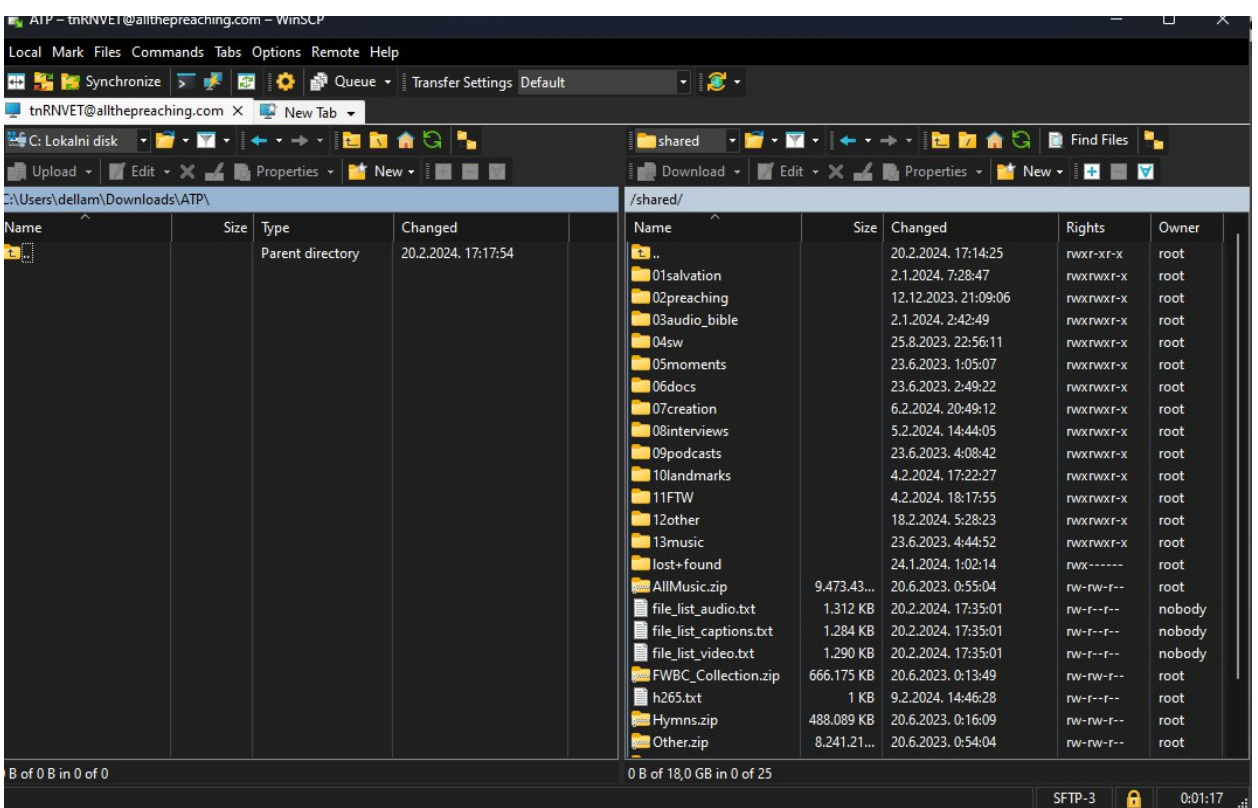

From here you have multiple ways of downloading files. You can simply select the folders you want and click Download. There is no need to fear accidentally deleting anything on the server or messing anything up as your access is read-only.

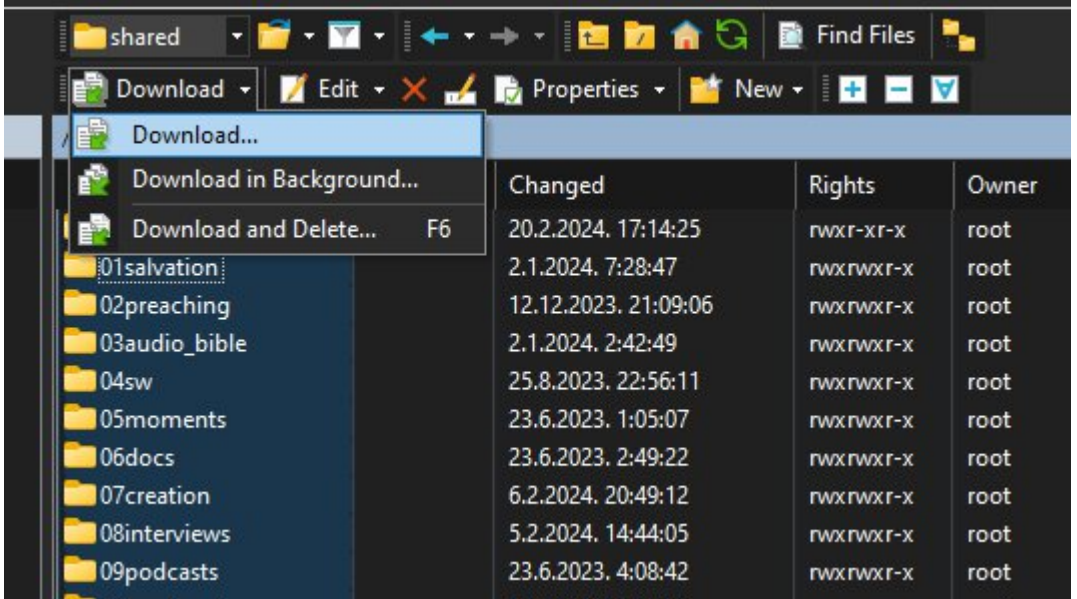

Beware that this will download video files, audio-only files of each video, captions for each video and jpg thumbnails for each video. A selective download is therefore recommended. To do that with WinSCP, make use of filters. First select all the folders you wish to clone,

click Download and then Transfer settings, Filters:

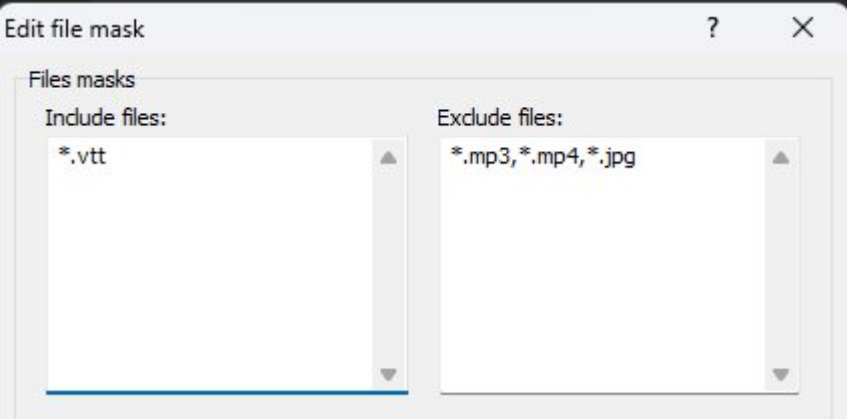

Consult the list at the bottom of the document to find out what types of files you might want to put in the filter. Feel free to start the download after adjusting the filter and selecting directories and files. If you interrupt the download or want to update the files with new uploads, repeat the steps as needed and select Do not overwrite when asked (No to all):

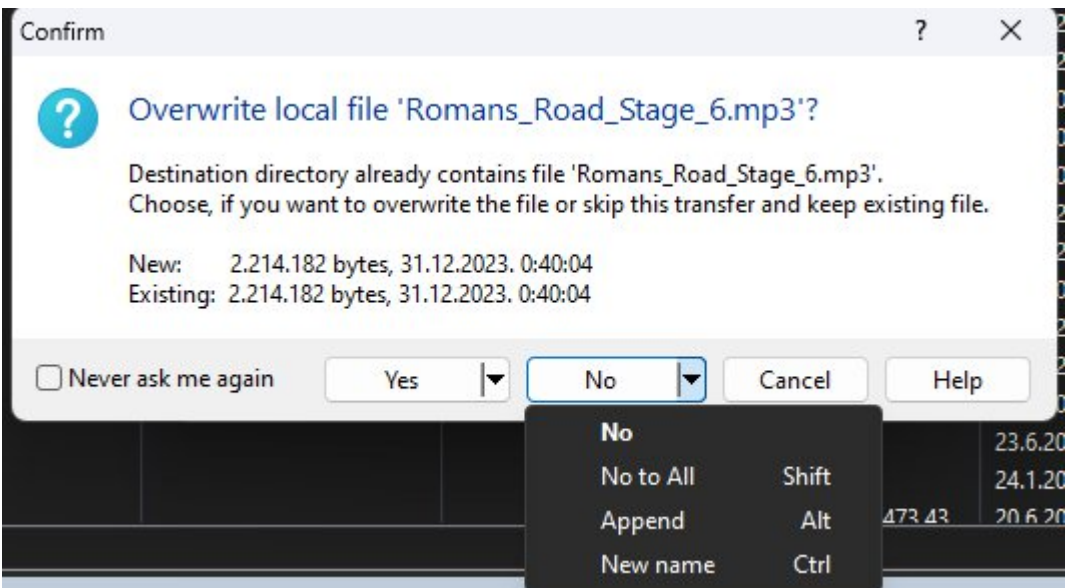

#### **Linux/Mac**

Both Linux and Mac systems can make use of the *rsync* commandline utility. The first step is to open a terminal window. Check if you have rsync installed by running the command

rsync -V

This will either print out some information or tell you that the command is not found.

To begin the download process, decide which files you want to download (video, audio, etc.)

You may use this command as a template (downloads only videos and transcripts, excludes everything else:

rsync -av -e "ssh -p 2121" --include='\*/' --include='\*.mp4' --include='\*.vtt' --exclude='\*' YOUR\_USERNAME\_HERE@allthepreaching.com:/shared /your/local/path

Replace the username before the @ sign with the provided one. Your local path is an absolute (referenced from root, or /) or a relative one (starting without /, or starting with ./). You may use either but bear in mind that you must position yourself in the folder first before running the rsync command if you choose to use a relative path (see more [here\)](https://linuxhandbook.com/absolute-vs-relative-path/). Rsync can detect existing files and continue from where it stopped so feel free to interrupt it if you need to and continue later.

To include more types of files, add —include='\*.extension' after the existing ones in the example (do not remove the \*/ inclusion, it is needed for recursive operation). When you run the rsync command you will be asked to enter the password. The first time you connect to the server you will be required to type in "yes" into the terminal to accept the server certificate.

The example given here assumes that you want to download all directories and only include and exclude certain types of files. However, full rsync and SSH access is available for you to make use of to download selective folders should you want to. There are plenty of examples online for how to do anything with rsync and SSH. If you only wish a simple graphical utility, Filezilla is a good option.

### **File types**

For website hosting purposes, various files exist for most of the hosted media. Almost every video file has an accompanying audio file (mp3 only), a thumbnail and a transcript. Depending on what you wish to download, you may include or exclude different file extensions.

- $mp4 video files$
- mp3 audio files
- vtt captions/transcripts (AI generated)
- tar archives, usually auxiliary, no need to download these (exclude)
- zip archives that contain various music collections or other things
- $\bullet$  ipg video thumbnails, exclude
- txt usually auxiliary files, no need to download